Espace pédagogique de l'académie de Poitiers > Mathématiques > Enseigner > Ressources par dispositif et thème d'enseignement > Algorithmique

<http://ww2.ac-poitiers.fr/math/spip.php?article943> - Auteurs : William Laidet - Xavier Garnier

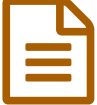

# Débuter avec Python (installation et premier<br>
exemple) exemple)

## *Descriptif :*

Présentation d'un logiciel simple pour débuter la programmation en Python : Thonny.

### *Sommaire :*

- Qu'est que Python ?
- Une installation simple et rapide à la maison : Thonny
- Un premier programme : Calculer une médiane
- Installer des bibliothèques pour avoir plus de fonctionnalités : tracer des courbes
- Une liste de sites pour apprendre la programmation Python
- D'autres logiciels plus complets pour programmer en Python

## ● Qu'est que Python ?

Python est un **langage de programmation** textuel multiplateforme, c'est-à-dire disponible sur plusieurs architectures (compatible PC, tablettes, smartphones, Raspberry Pi...) et systèmes d'exploitation (Windows, Linux, OSX, Android...). Le langage Python est gratuit, sous licence libre.

Il existe deux versions de Python : Python2 et Python3. Ces deux versions sont incompatibles.

Même si la version 2 reste encore majoritaire, il sera préférable, pour l'avenir, de travailler sous la version 3.

Il existe plusieurs méthodes pour installer le nécessaire à la programmation en Python. Nous vous proposons dans cet article une procédure simplifiée pour la maison : [Thonny](http://thonny.org/) C'

## Une installation simple et rapide à la maison : Thonny

[Thonny](http://thonny.org/)  $\mathbb{C}^n$  est un logiciel libre et gratuit, simple à installer, offrant une interface épurée pour commencer facilement et rapidement la programmation Python.

### **Téléchargement :**

Allez à l'adresse suivante : <http://thonny.org/> puis téléchargez le fichier correspondant à votre système d'exploitation.

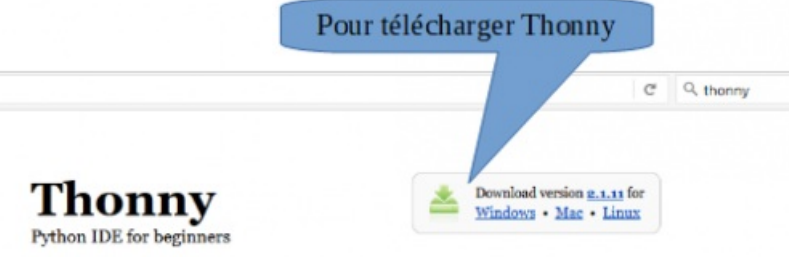

Vue du site Thonny.org

#### **Installation :**

Exécutez le fichier que vous venez de télécharger. A la fin de l'installation, vous devriez avoir une icône sur votre bureau.

**Attention !** Certains antivirus (comme Avast) peuvent trouver anormal le comportement du fichier *python.exe*. Il faudra

donc veiller à ne pas supprimer ce fichier.

### **Explication rapide l'interface :**

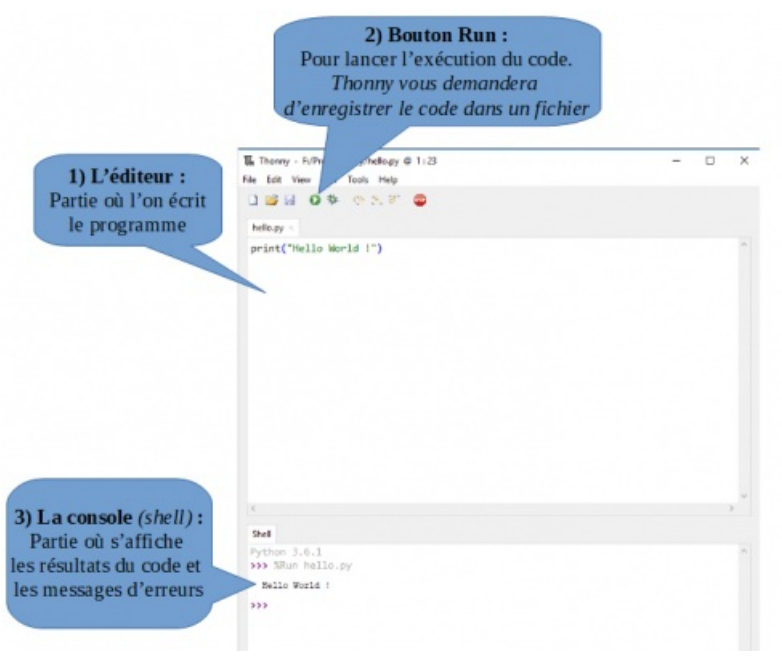

Vue de l'interface de Thonny

#### Un premier programme : Calculer une médiane

Voici un premier exemple de programme pour tester votre installation. (Extrait du document : Ressources : algorithmique et [programmation](http://cache.media.eduscol.education.fr/file/Mathematiques/73/3/Algorithmique_et_programmation_787733.pdf)  $\mathbb{Z}$ 

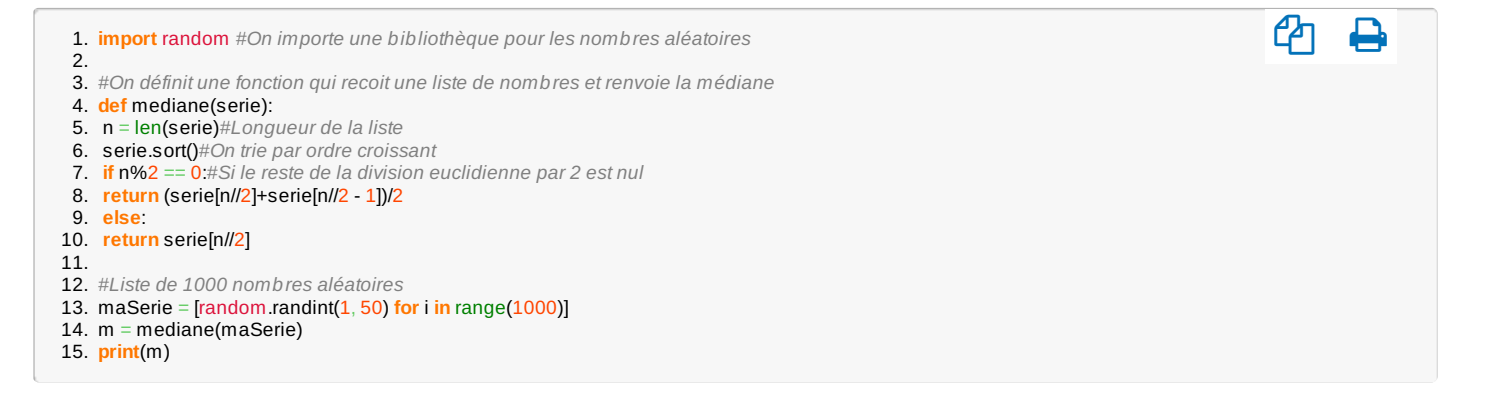

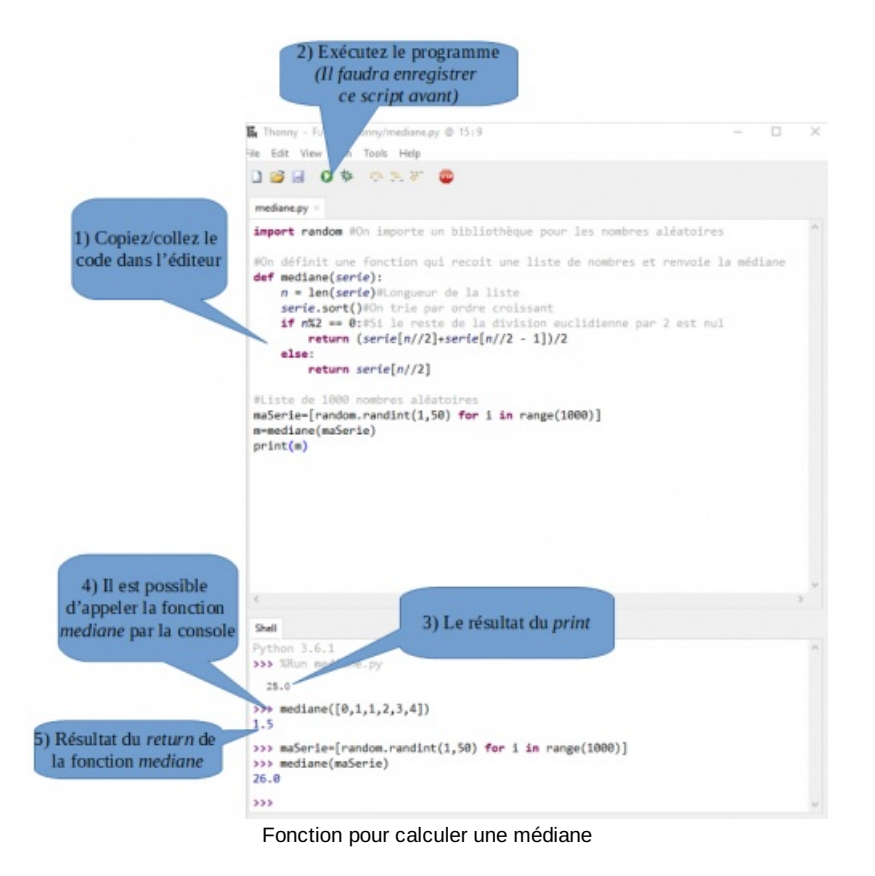

## Installer des bibliothèques pour avoir plus de fonctionnalités : tracer des courbes

Pour tracer des courbes (par exemple), l'installation de base n'est pas suffisante, il faut la compléter avec des bibliothèques comme **NumPy** et **matplotlib**.

[Thonny](http://thonny.org/)  $G$  ne possède pas toutes les bibliothèques mais il propose une interface simplifiée pour les installer.

Pour cela, allez dans l'onglet *Tools* puis cliquez sur *Manage packages*.

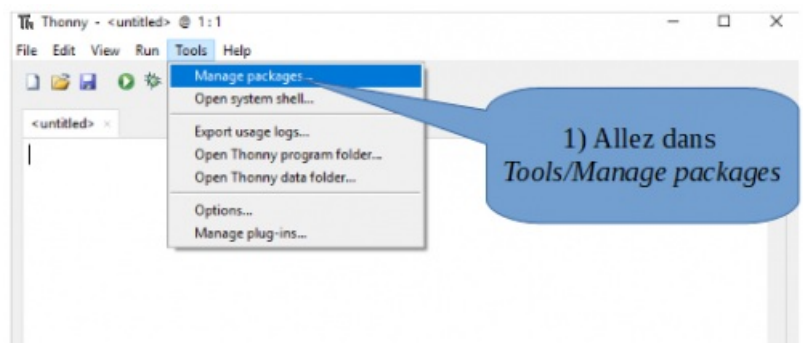

Installer de nouveaux paquets avec Thonny

Tapez le nom d'un paquet (comme **numpy**) puis cliquez sur *Search*. S'il trouve le paquet correspondant, il vous proposera de l'installer, cliquez sur *Install*

De la même façon, installez aussi **matplotlib**.

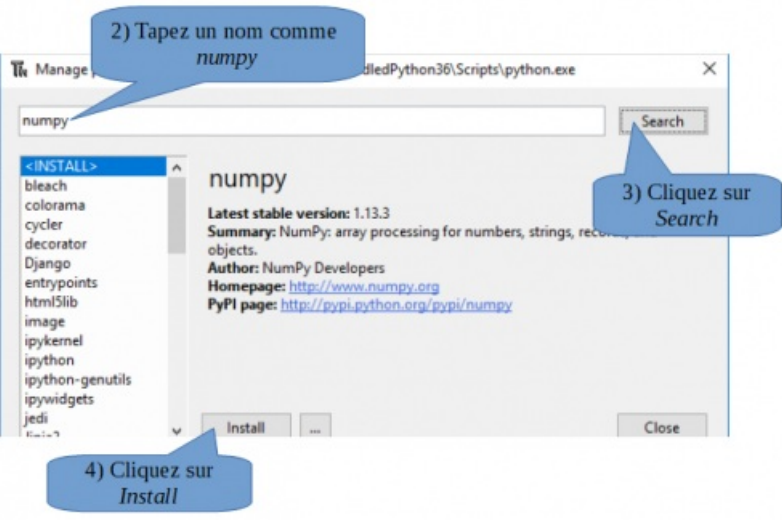

Installation de numpy avec Thonny

Ci-dessous, deux exemples pour tracer une courbe avec **matplotlib** :

#### **Sans NumPy :**

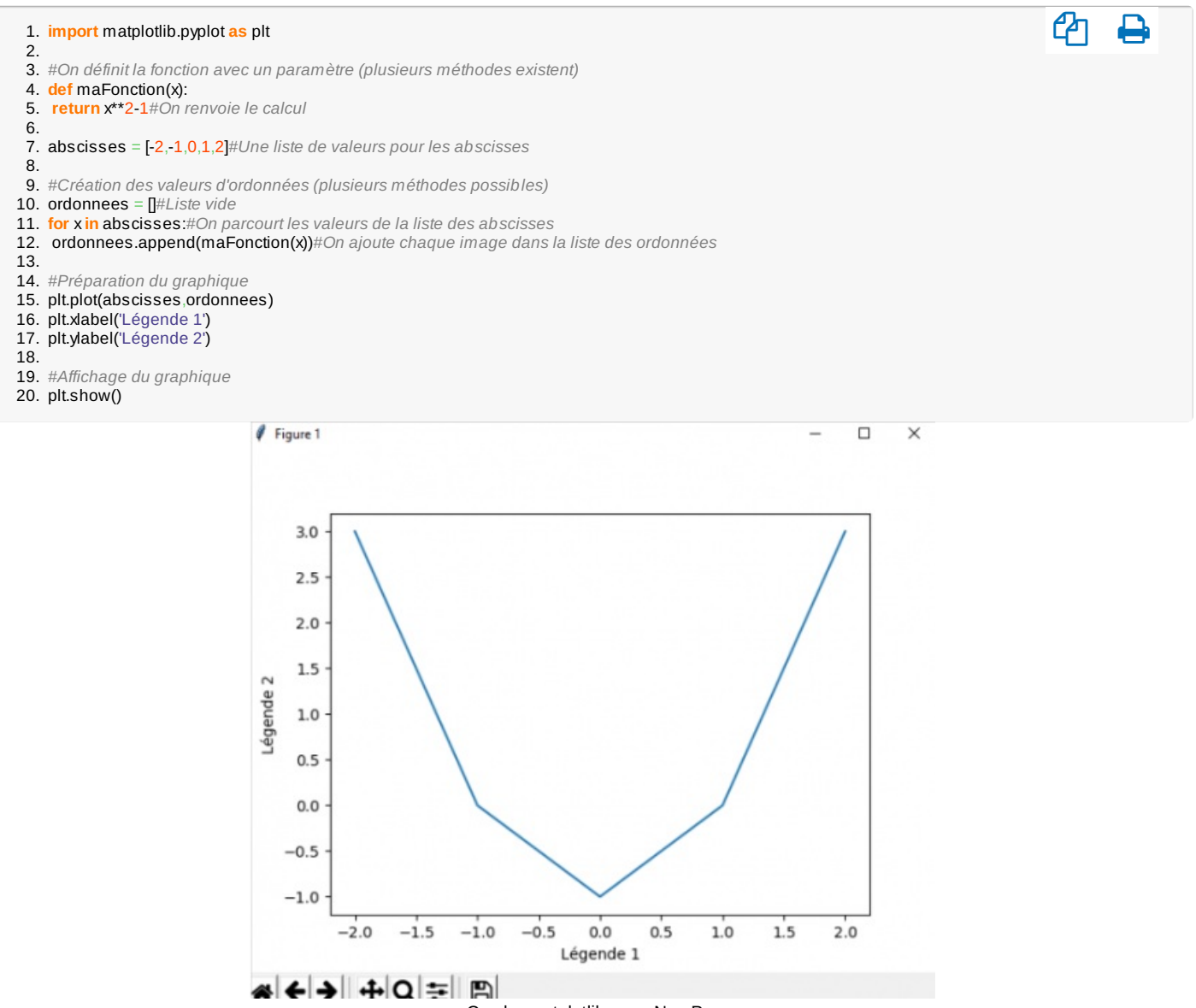

Courbe matplotlib sans NumPy.

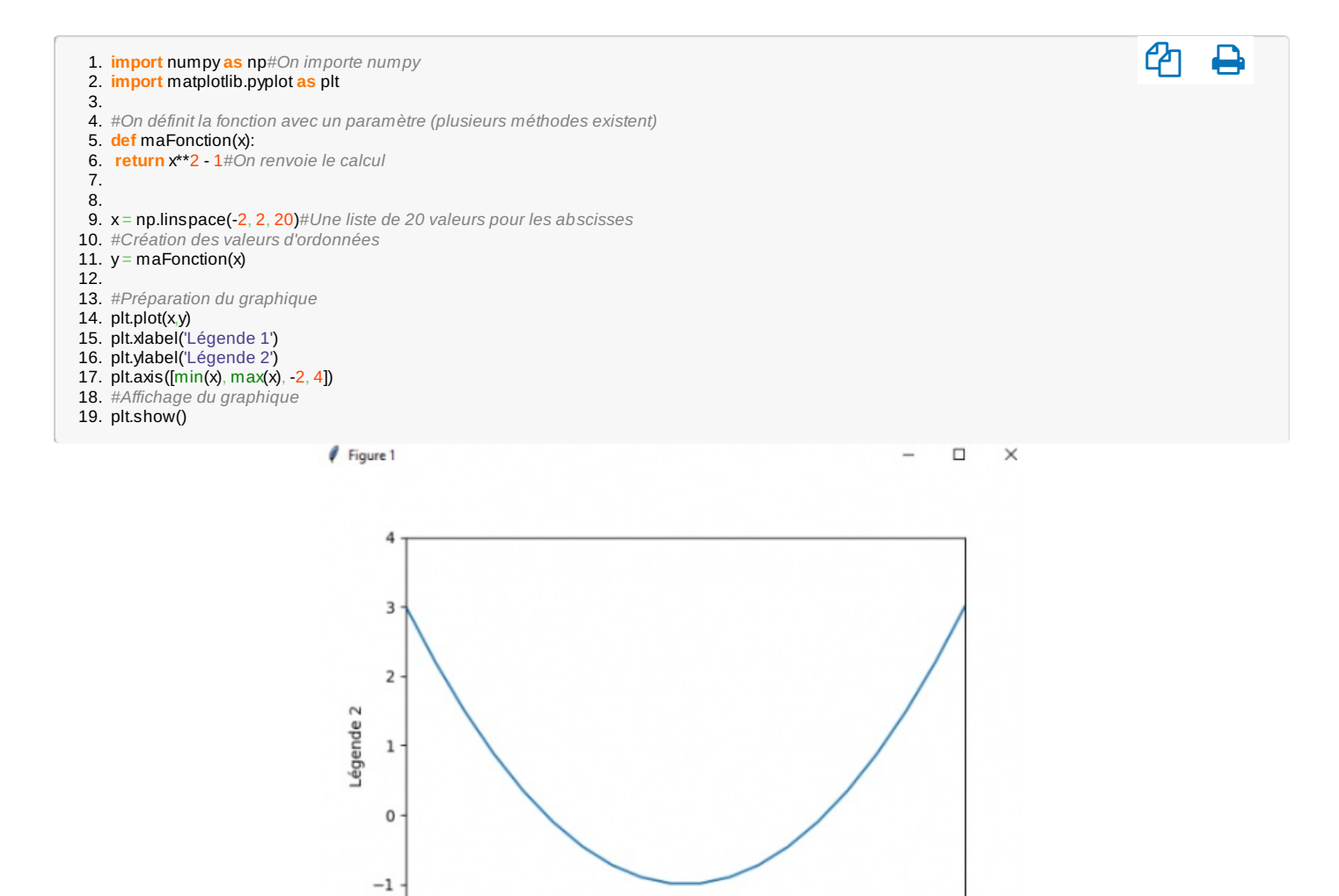

Courbe avec matplotlib et NumPy

 $0.0$ 

Légende 1

 $0.5$ 

 $1.0$ 

 $1.5$ 

 $2.0$ 

• [OpenClassrooms](https://openclassrooms.com/courses/apprenez-a-programmer-en-python)

● [France-IOI](http://www.france-ioi.org/)C

- $\bullet$  [fsincere.free.fr](http://fsincere.free.fr/isn/python/cours_python.php) $C$
- $\bullet$  [TableauxMaths](http://tableauxmaths.fr/spip/spip.php?rubrique26) $C$

D'autres logiciels plus complets pour programmer en Python

Une liste de sites pour apprendre la programmation Python

 $-2$ 

 $-2.0$ 

 $-1.5$ 

← → + Q ≡ B

 $-1.0$ 

 $-0.5$ 

[Thonny](http://thonny.org/)  $\mathbb{Z}^n$  est parfait pour débuter simplement la programmation Python.

Il existe des logiciels plus complets :

— [EduPython](https://edupython.tuxfamily.org/) <sup>R</sup> (pour Windows) que vous trouverez à l'adresse suivante : <https://edupython.tuxfamily.org/> <sup>R</sup>

Ce logiciel contient un éditeur et un interpréteur. L'installation est très simple. De nombreuses bibliothèques sont incluses.

— [Pyzo](http://www.pyzo.org/start.html) (Windows, Linux, Mac) que vous trouverez à l'adresse suivante : <http://www.pyzo.org/start.html>

Pyzo contient simplement l'éditeur, c'est-à-dire la partie où l'on écrit le programme. Il faut ajouter un interpréteur

(Python). Pour cela, il existe un module moderne : [Miniconda](https://conda.io/miniconda.html)  $\mathbb{Z}$ .

L'installation se fait donc en deux temps. Si vous êtes à l'aise avec l'installation de logiciels, cette version permet des évolutions rapides et fiables.

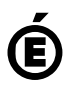

 **Académie de Poitiers** Avertissement : ce document est la reprise au format pdf d'un article proposé sur l'espace pédagogique de l'académie de Poitiers. Il ne peut en aucun cas être proposé au téléchargement ou à la consultation depuis un autre site.